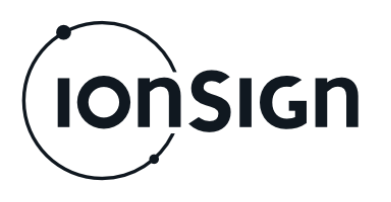

31.12.2015 – V1.1

# Käyttö- ja asennusohje

GMU391 Etäluentalaite

**ionSign Oy** PL 246, Paananvahe 4, 26100 Rauma ionsign@ionsign.fi, p. 02 822 0097 Y-tunnus 2117449-9, VAT FI21174499

 $c \in$ 

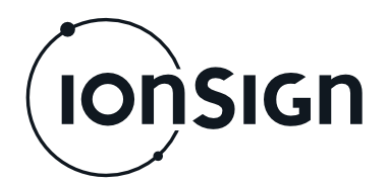

# **GMU391 ETÄLUENTALAITE**

## **1 Yleistä**

GMU391 etäluentalaite on suunniteltu käytettäväksi kaikenlaisen mittaustiedon keräämiseen ja lähettämiseen laitteen omista sisääntuloista sekä siihen Modbuskenttäväylällä kytketyistä mittalaitteista. Tiedot lähetetään palvelimelle ja voidaan myös lukea laitteen Modbus slave-portista. Käyttöönoton jälkeen laite kerää ja lähettää mittaustiedot automaattisesti, ilman että niitä pitää erikseen kysellä.

GMU391 kommunikoi palvelimelle kiinteän (Ethernet/LAN) verkon kautta.

## **2 Käyttöönotto**

### **2.1 Kytkentä ja käynnistys**

- 1. Tee mittauskytkennät ja kytke laitteeseen lähiverkkojohto ja teholähde. (esimerkkikytkentä ohjeen lopussa)
- 2. Kun teholähde kytketään verkkoon, STA merkkivalo palaa hetken sekä STA ja STB merkkivalot vilahtavat samanaikaisesti lyhyesti.

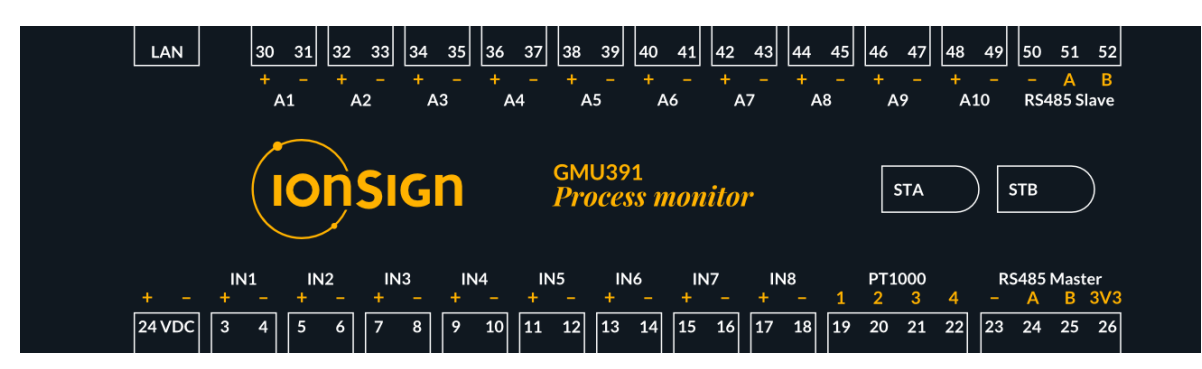

**Kuva 1: Laitteen etulevy.**

#### **2.2 Yhteyden muodostus laitteeseen**

Laitteen asetusten määrittämiseen ja IP-osoitteen löytämiseen käytetään Lantronix DeviceInstaller sovellusta. Sovellus asennetaan PC:lle, joka on kytkettynä joko samaan lähiverkkoon laitteen kanssa tai suoraan laitteeseen. Sovelluksen voi ladata osoitteesta:

#### http://www.lantronix.com/support/downloads/?p=XPORT

Jos lähiverkossa on käytössä DHCP-palvelin, niin laite saa oletusasetuksilla käynnistyessään lähiverkon IP-osoitteen. Laitteessa voidaan käyttää myös kiinteää IP-osoitetta.

- 1. Käynnistä Lantronix DeviceInstaller sovellus PC:llä.
- 2. Laite näkyy sovelluksessa laitelistassa vasemmalla puolella. Katso kuva 2. Kuvassa näkyy laitteen laiteohjelmaversio v6.9.0.2 sekä laitteen IP-osoite 192.168.100.27. Jos laitetta ei näy automaattisesti, paina Search-nappia.

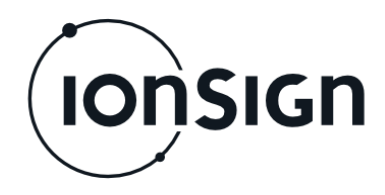

- 3. Valitse laite napsauttamalla IP-osoitetta ja valitse sovelluksen oikean puoleisesta ikkunasta Web Configuration -välilehti.
- 4. Aseta Address-kenttään laitteen IP-osoitteen portiksi 10001 ja paina kentän oikealla puolella olevaa vihreävalkoista nuolipainiketta. Alapuolelle aukeaa laitteen Asetukset -valikko.

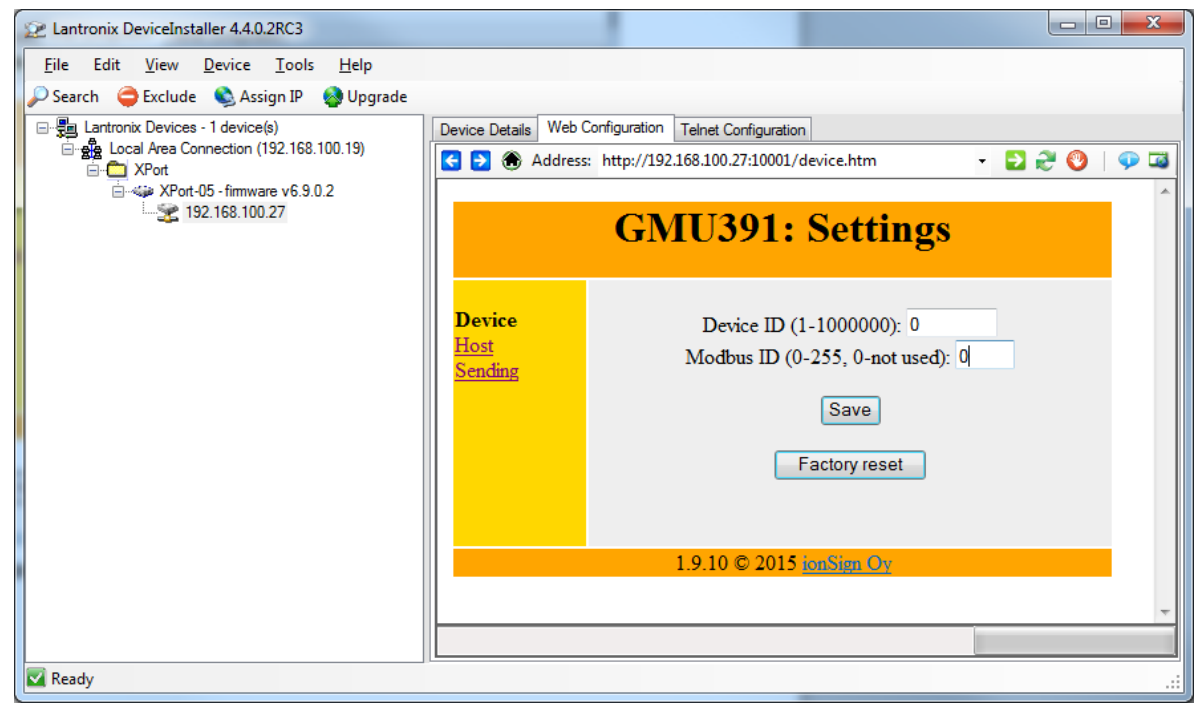

**Kuva 2: Lantronix DeviceInstaller sovellus.**

#### **2.3 Laitteen asetukset**

Asetuksissa on kolme eri kohtaa: Device, Host ja Sending.

**Device**-asetukset sisältävät seuraavat tiedot:

*Device ID* asetuksella määritellään jokaiselle laitteelle vapaavalintainen yksilöllinen tunniste. Arvoalue on 1 - 1 000 000. Arvo 0 tarkoittaa, että laite ei ole käytössä.

*Modbus ID* asetuksella määritetään laitteen Modbus slave -puolen ID. Arvoalue on 1 - 255. Arvo 0 tarkoittaa, että Modbus slave ei ole käytössä.

*Factory reset* painikkeella laite voidaan palauttaa tehdasasetuksiin, jolloin kaikki mittaukset ja asetukset nollautuvat.

Device-asetukset esimerkki:

Asetetaan laitteistotunnus 12 ja Modbus slave ID 10. Paina Save-nappia asetusten jälkeen.

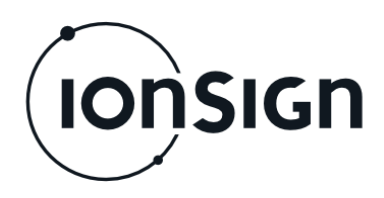

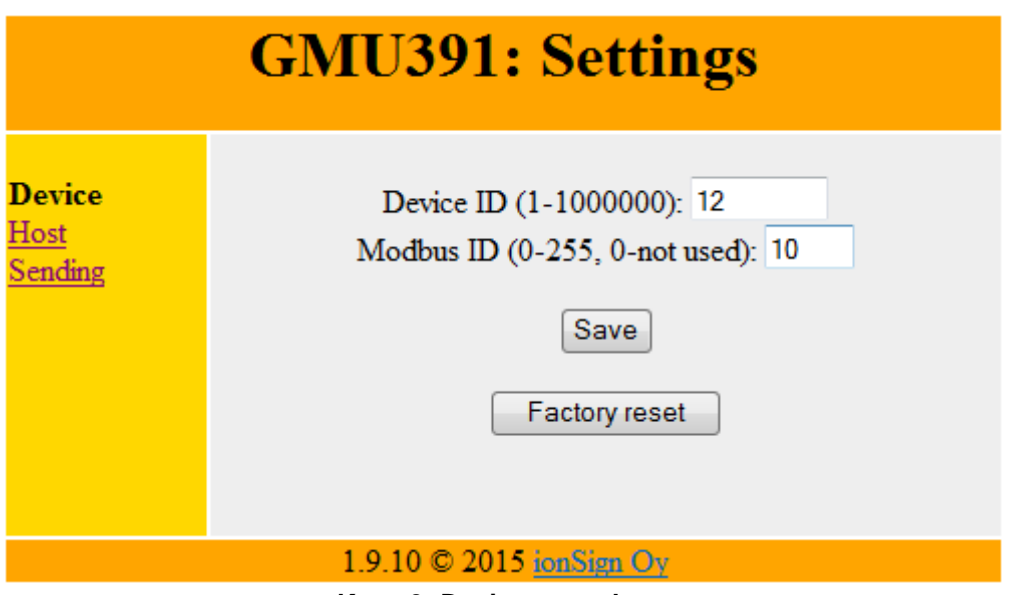

**Kuva 3: Device -asetukset.**

**Host**-asetukset sisältävät seuraavat tiedot:

*Host address* asetuksella määritetään palvelimen osoite, johon laite välittää mittaustiedot. Osoite voidaan antaa joko IP-osoitteena tai DNS -muodossa. Maksimipituus 30 merkkiä.

*Host port* asetuksella määritetään porttinumero, jossa palvelinsovellus odottaa yhteydenottoja. Arvoalue on 1-65535.

*Host path* parametrilla määritetään palvelimen hakemisto, johon mittaustiedot lähetetään. Maksimipituus 30 merkkiä.

Host-asetukset esimerkki:

Asetetaan palvelimen osoitteeksi services.ionsign.fi, portiksi 80 ja poluksi /gmutest/input/. Paina Save-nappia asetusten jälkeen.

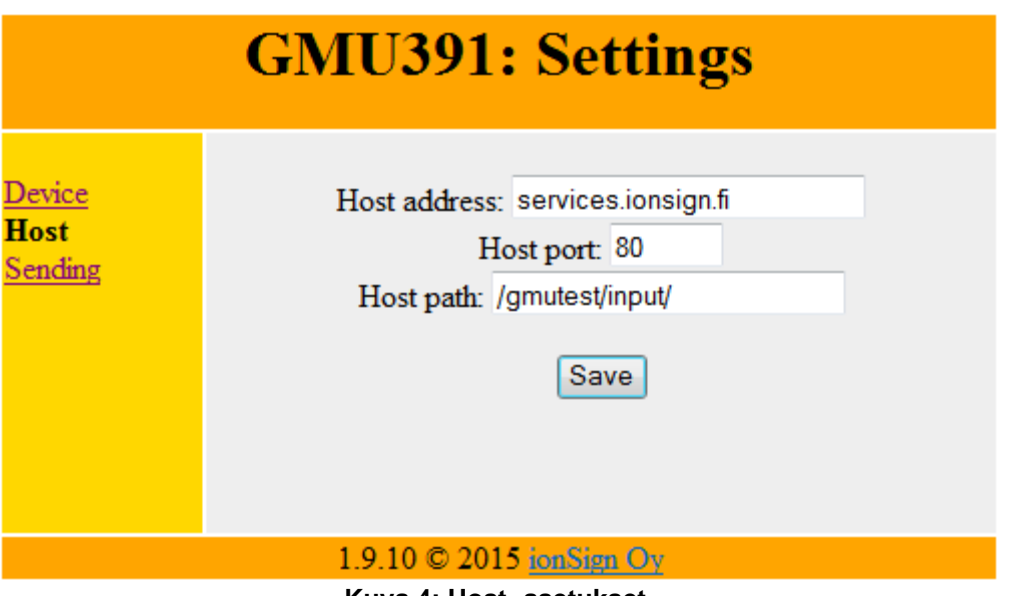

**Kuva 4: Host -asetukset.**

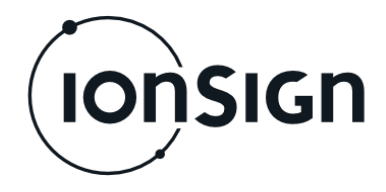

**Sending**-asetukset sisältävät seuraavat tiedot:

*Update interval* asetuksella määritetään kuinka usein laite lähettää mittaustiedot palvelimelle. Arvoalue on 1 – 500 minuuttia.

Mittausvälin ollessa 10 – 60 min, mittaus synkronoidaan tasatuntiin, jos 60 minuuttia on jaollinen mittausvälin kanssa. Mittausvälin ollessa yli tunnin, mittaus synkronoidaan tasatuntiin, jos mittausväli on jaollinen 30 minuutilla.

Sending-asetukset esimerkki:

Asetetaan mittausväliksi 1 minuutti. Paina Save-nappia asetusten jälkeen.

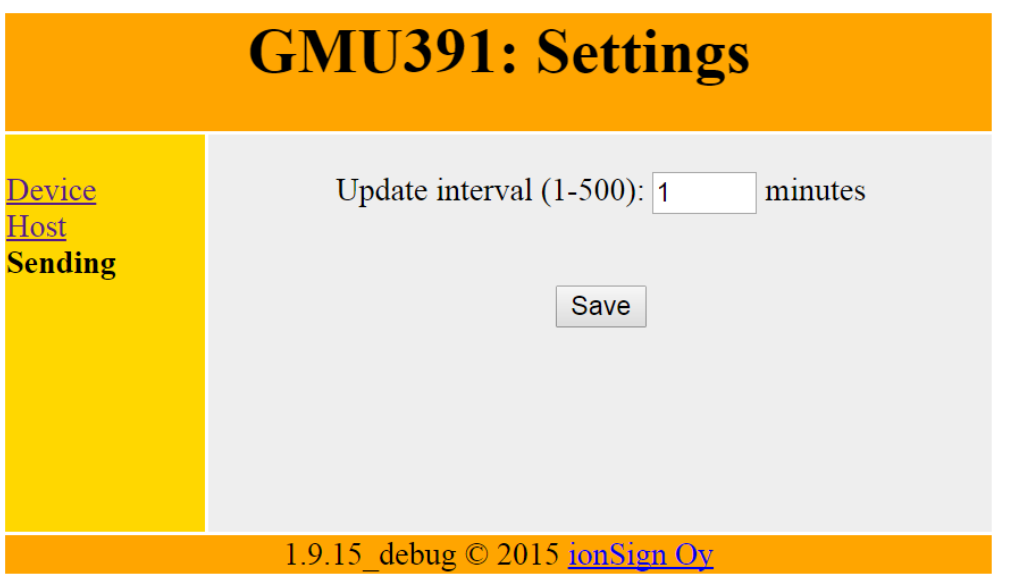

**Kuva 5: Sending -asetukset.**

Synkronointiesimerkki:

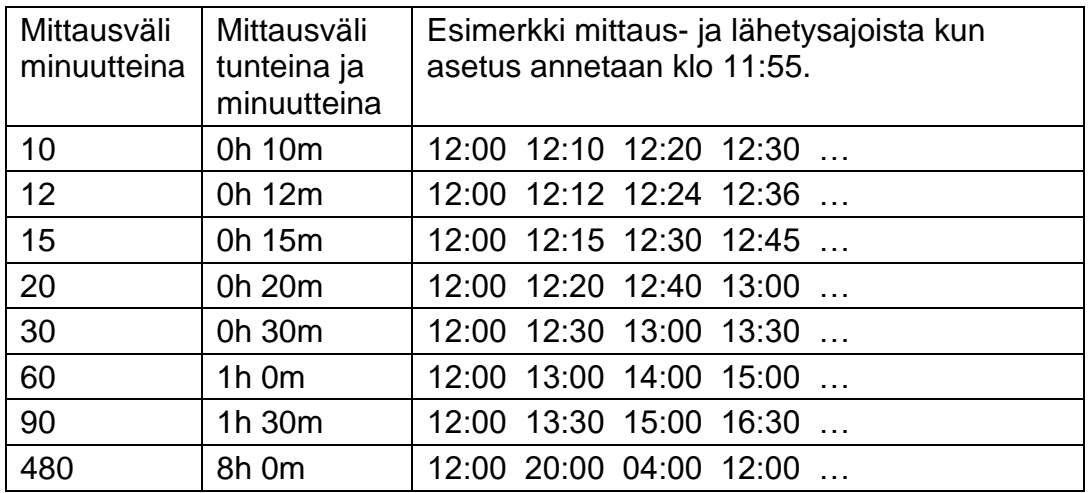

## **3 Laitteen merkkivalot**

Laitteessa on kaksi merkkivaloa: STA ja STB.

*STA* ilmaisee asennuksen tilan. Kun valo palaa, ovat laitteen asetukset kunnossa ja laite on saanut yhteyden palvelimeen. Merkkivalo vilkkuu merkiksi siitä, että laite palauttaa oletusasetukset. Kun laitteelle on Factory reset -painikkeella palautettu

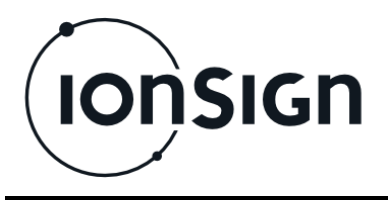

oletusasetukset, vilkkuu STA merkkivalo hetken aikaa, ja sammuu kun oletusasetukset on palautettu. Kun merkkivalo ei pala, laitteella ei ole asetuksia.

*STB* ilmaisee Modbus master luennan tilan. Merkkivalo on sammunut, kun masterpuolen luentaa ei ole asetettu tai yksikään laite ei vastaa. Merkkivalo alkaa vilkkua, kun vähintään yksi luettava laite ei vastaa. Merkkivalo palaa jatkuvasti merkiksi siitä että kaikki laitteet vastaavat.

## **4 Modbus master -luenta**

Modbus master -luennalla mittauksia voidaan täydentää keräämällä dataa Modbus master-väylään liitetyistä laitteista tai laitteen slave-puolen rekistereihin kirjoitetuista arvoista. Kerätyt tiedot lähetetään palvelimelle yhdessä laitteen omien sisääntulojen mittaustietojen kanssa. Modbus master-luennan asetukset voidaan tehdä joko palvelinsovelluksella tai Modbus slave-väylän kautta.

## **5 Puskurimuisti**

Siirtoverkon häiriöiden varalta laitteessa on puskurimuisti kerättyjen mittaustietojen tallentamista varten. Puskurimuistin kapasiteetti on 15000 mittaussarjaa, yksi mittaussarja käsittää kaikki laitteen omat sisääntulot ja 250 Modbus-rekisteriä. 15 minuutin näytteistysvälillä puskurimuistiin mahtuu tällaisia mittaussarjoja 156 vuorokauden ajalta. Kun siirtoverkon häiriö poistuu, laite aloittaa puskurimuistin purkamisen ja uusien mittaustietojen lähettämisen automaattisesti.

## **6 GMU391 tekniset tiedot**

- Integroitu web server LAN yhteydellä.
- 8 avokollektori/ reletuloa pulssien laskentaan tai digitaalituloiksi.
- $\bullet$  10 virta- (4 20 mA) tai jännite- (2 10 V) mittausta.
- PT1000 lämpötilamittaus.
- 2 RS-485 liitäntää (Modbus master ja slave).
- Käyttöjännite: 12…24 VDC.
- Virrankulutus: 100 mA.
- Reaaliaikakello akkuvarmennuksella.
- Mitat: LxKxS 156 x 90 x 52 mm (9 modulin DIN -kiskokotelo).
- Suojausluokka: IP20.
- Käyttölämpötila-alue: -25°C...+50°C.
- Suhteellinen kosteus: 5% 95% ei-kondensoiva.
- Tietojen tallennuskapasiteetti: 15000 mittausta (laitteen mittaukset ja 250 modbus rekisteriä). 15 minuutin mittausvälillä puskuriin mahtuu 156 vuorokauden mittaustiedot.
- Tiedonsiirto-ominaisuudet: LAN / TCP-IP

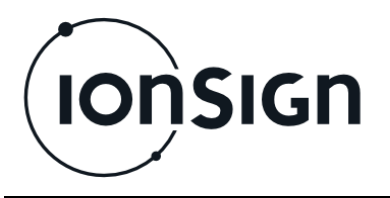

## **7 Takuu**

ionSign Oy myöntää toimittamilleen laitteille kahden (2) vuoden takuun siitä päivästä lähtien kun laite on toimitettu asiakkaalle. Takuu koskee materiaali- ja valmistusvirheitä. Takuu ei korvaa väärästä käytöstä tai kytkentävirheistä aiheutuneita vikoja. Takuu ei myöskään koske toimittajasta riippumattomista syistä aiheutuneita vikoja. Tällaisia syitä voivat olla esimerkiksi operaattoreiden muutokset palveluissa tai tietoverkoissa.

Takuuaikana vioittuneen laitteen tilalle ionSign Oy toimittaa veloituksetta uuden laitteen tai vaihtoehtoisesti korjaa vioittuneen. Vioittunut laite tulee, toimittajan niin halutessa, palauttaa. Palautuksen kustannuksista vastaa toimittaja. ionSign Oy ei vastaa vian aiheuttamista välillisistä tai epäsuorista vahingoista eikä mahdollisista työ- tai matkakustannuksista.Takuuasioissa tulee olla yhteydessä ionSign Oy:n sähköpostilla: ionsign@ionsign.fi tai puhelimitse: +358 (0)2 822 0097.

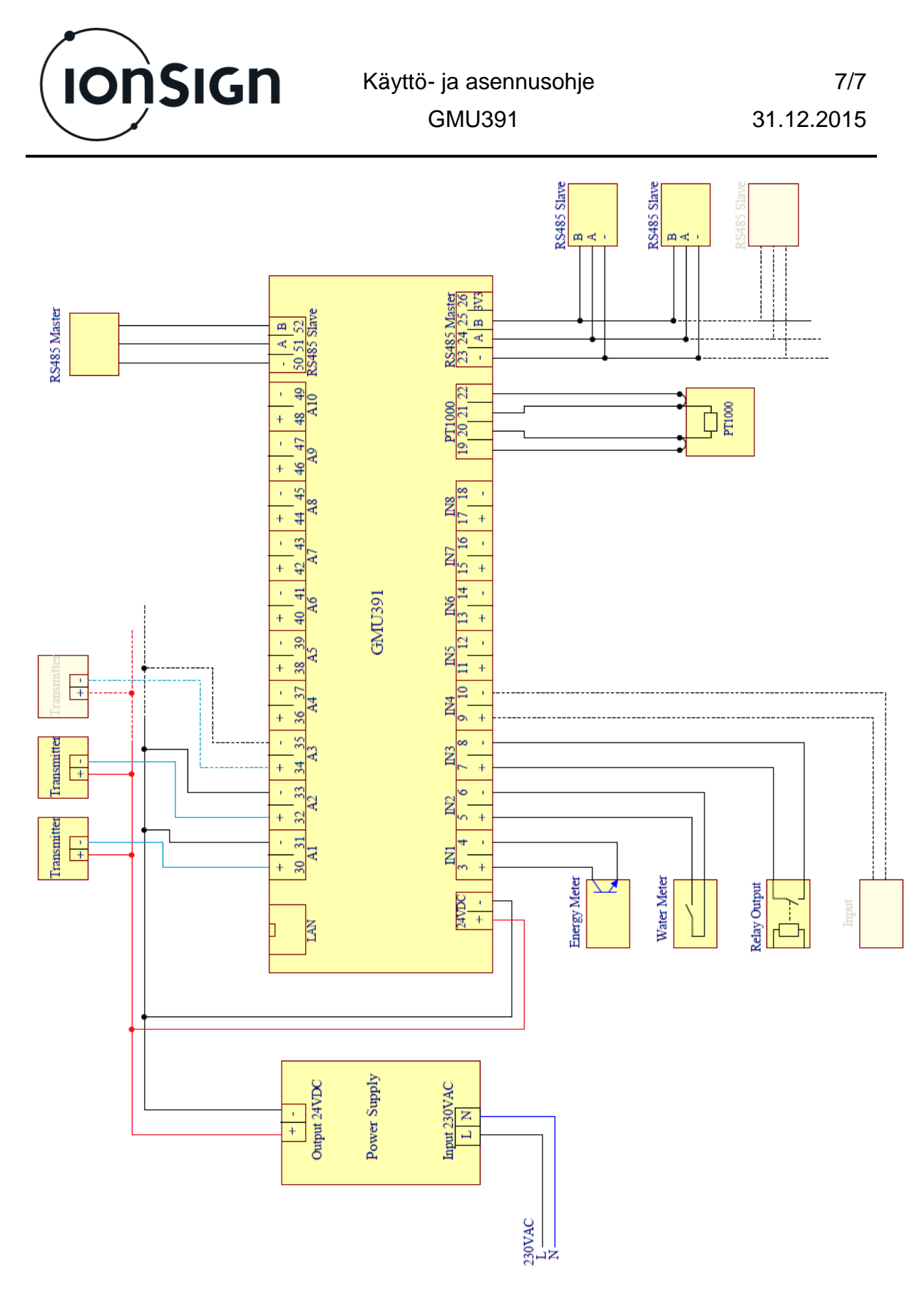

#### **Kuva 6: GMU391 piirikaavio.**

Antureiden ja laitteen välisessä kaapeloinnissa voidaan käyttää esim. instrumentointikaapelia JAMAK 2x(2+1)x0,5mm2.

Yksittäisen mittarin avokollektori- tai relelähtö kytketään laitteeseen kuvan mukaisesti.